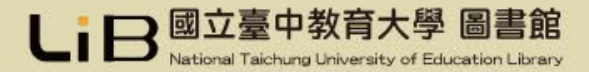

# 電子資源總覽(JUMPER)介紹

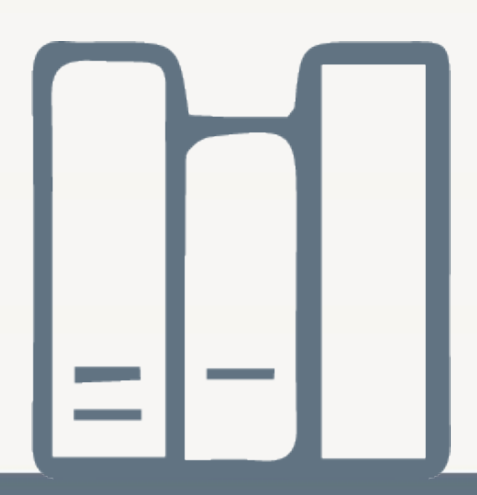

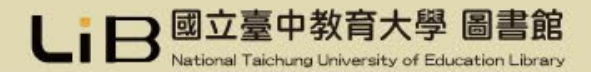

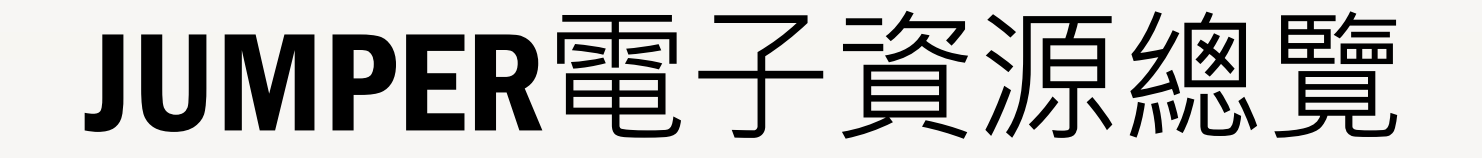

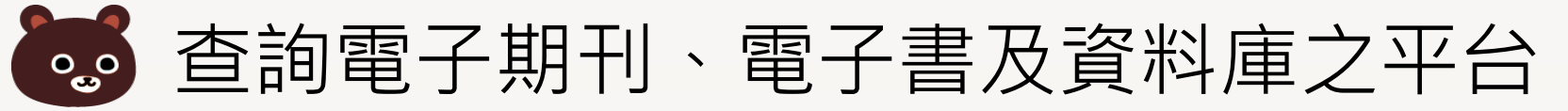

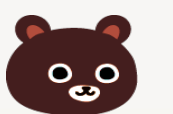

(3) 透過身分認證,可以在家檢索學校所購買的 電子資源

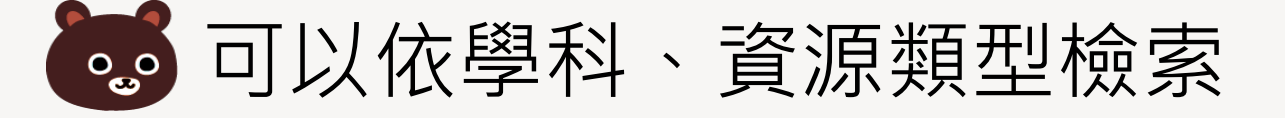

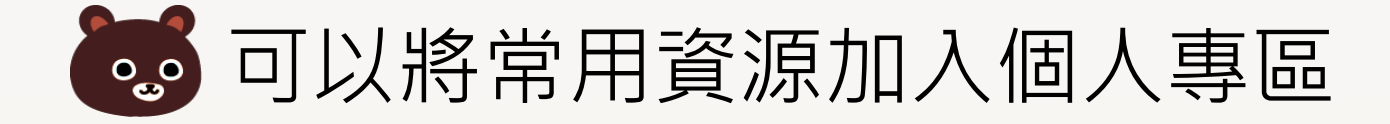

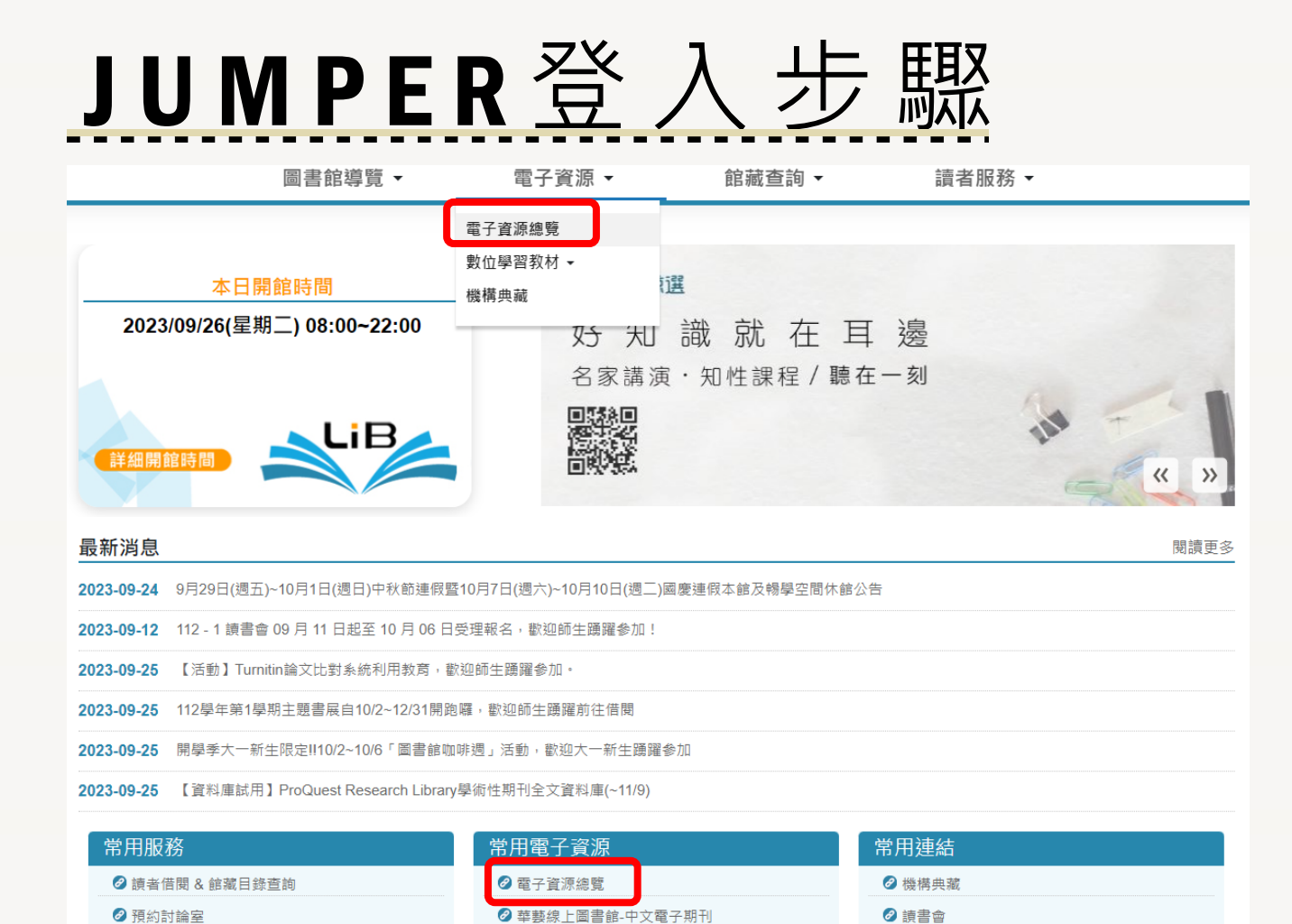

**⊘** Turnitin論文原創性比對系統

**⊘** Kono Libraries雜誌

2全國文獻傳遞服務系統(NDDS)

2 中部聯盟館

∂ 圖書薦購

2 線上繳費

2 學位論文繳交

步驟一: 登入圖書館網站, 點選電子資源總覽

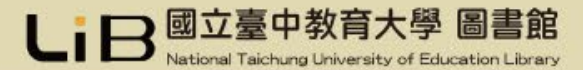

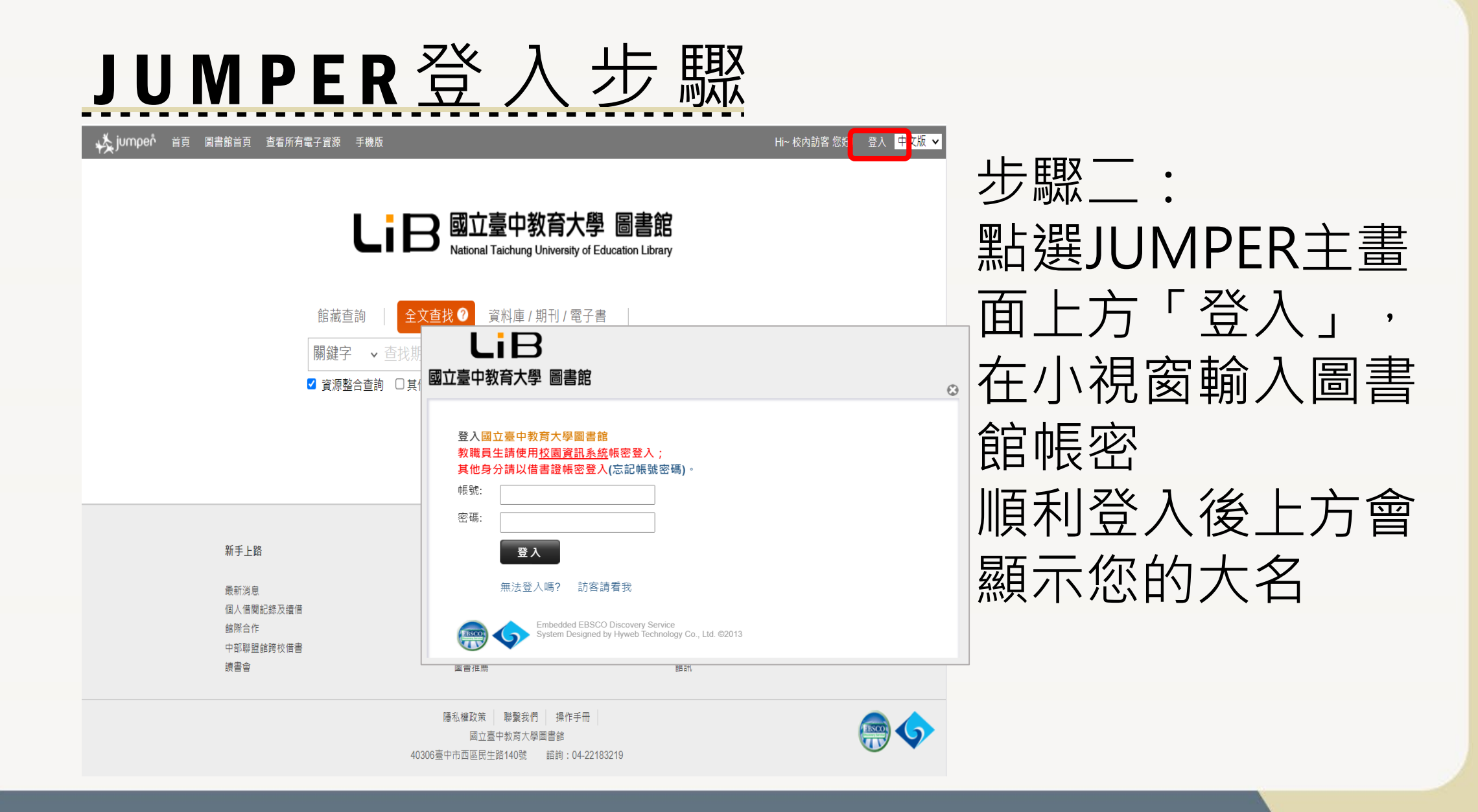

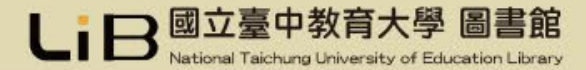

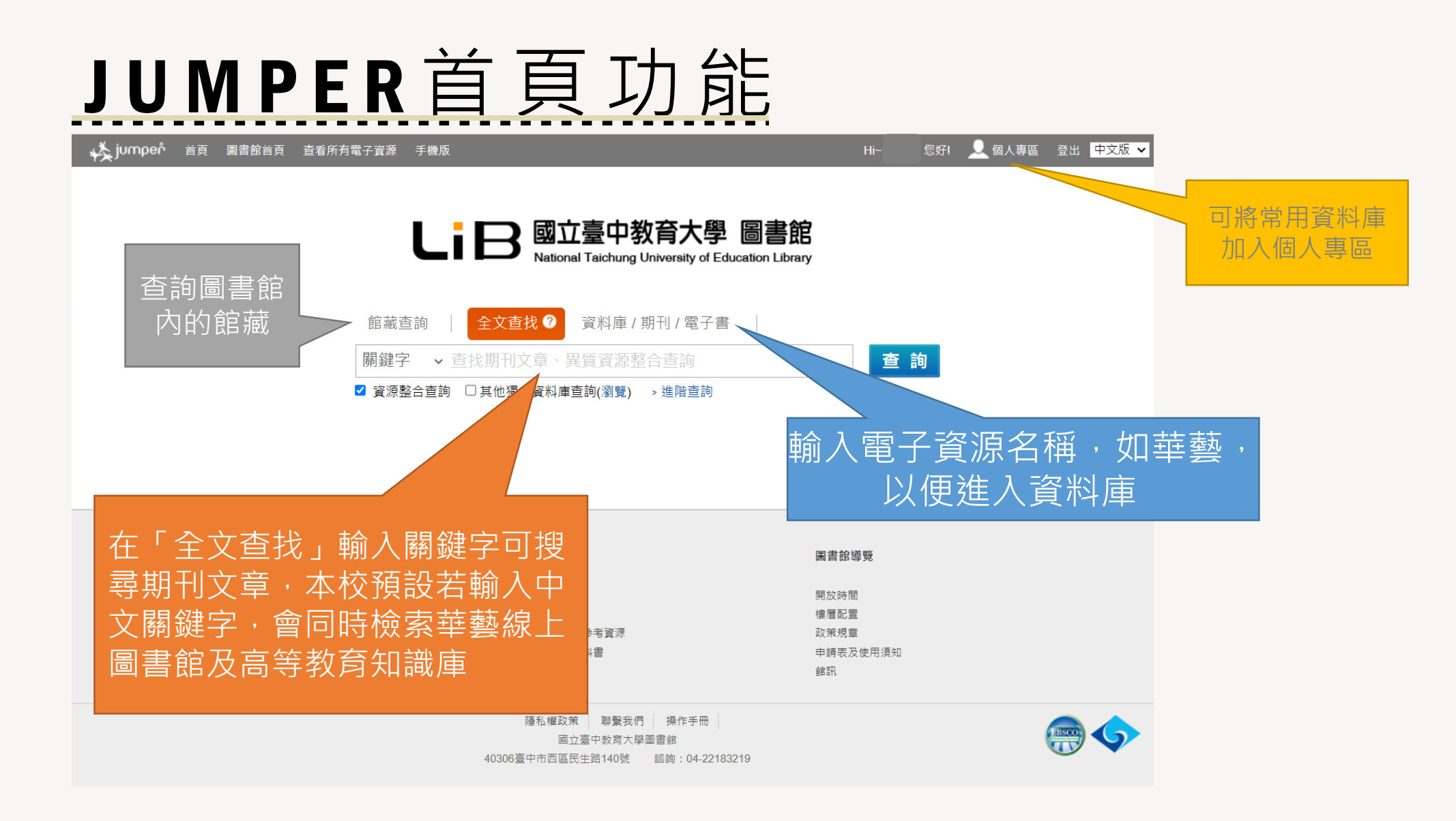

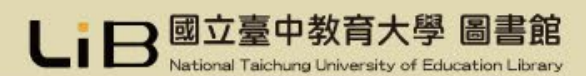

全文查找

#### 提供分散式檢索,輸入關鍵字可搜尋資料庫內的相關文獻 但並非每一筆檢索結果都可以下載全文(本校若有購置的部分方可)

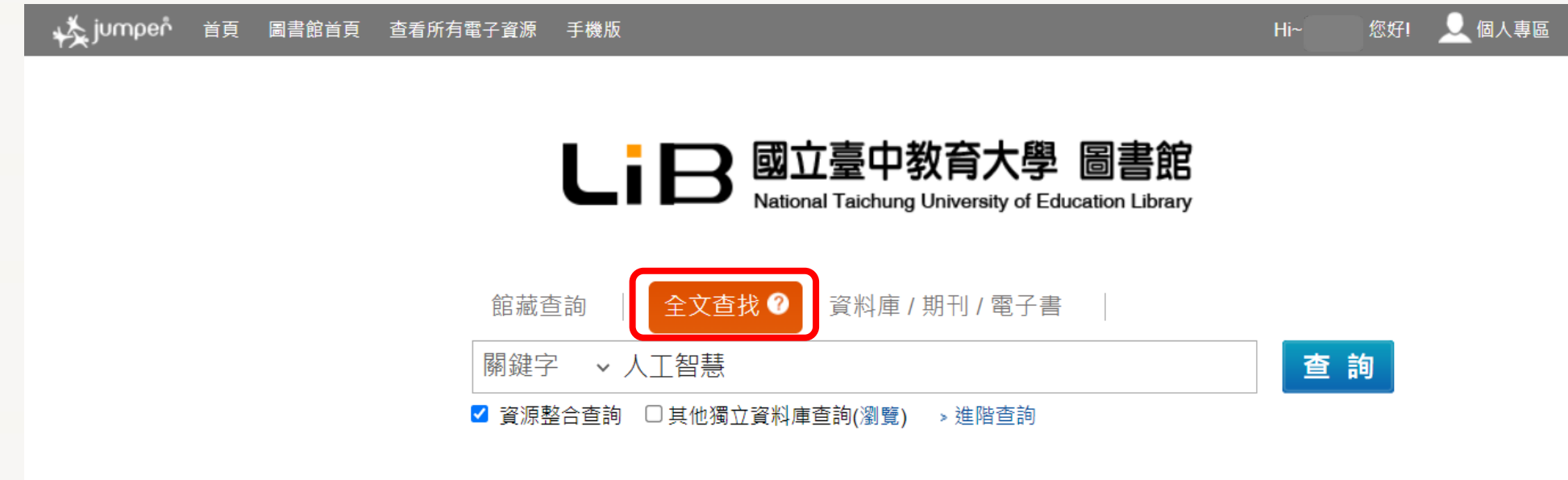

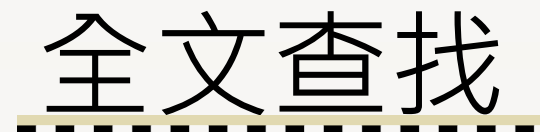

檢索結果過多可使用左方以關鍵字縮小查詢,或以資料類型等條件過濾

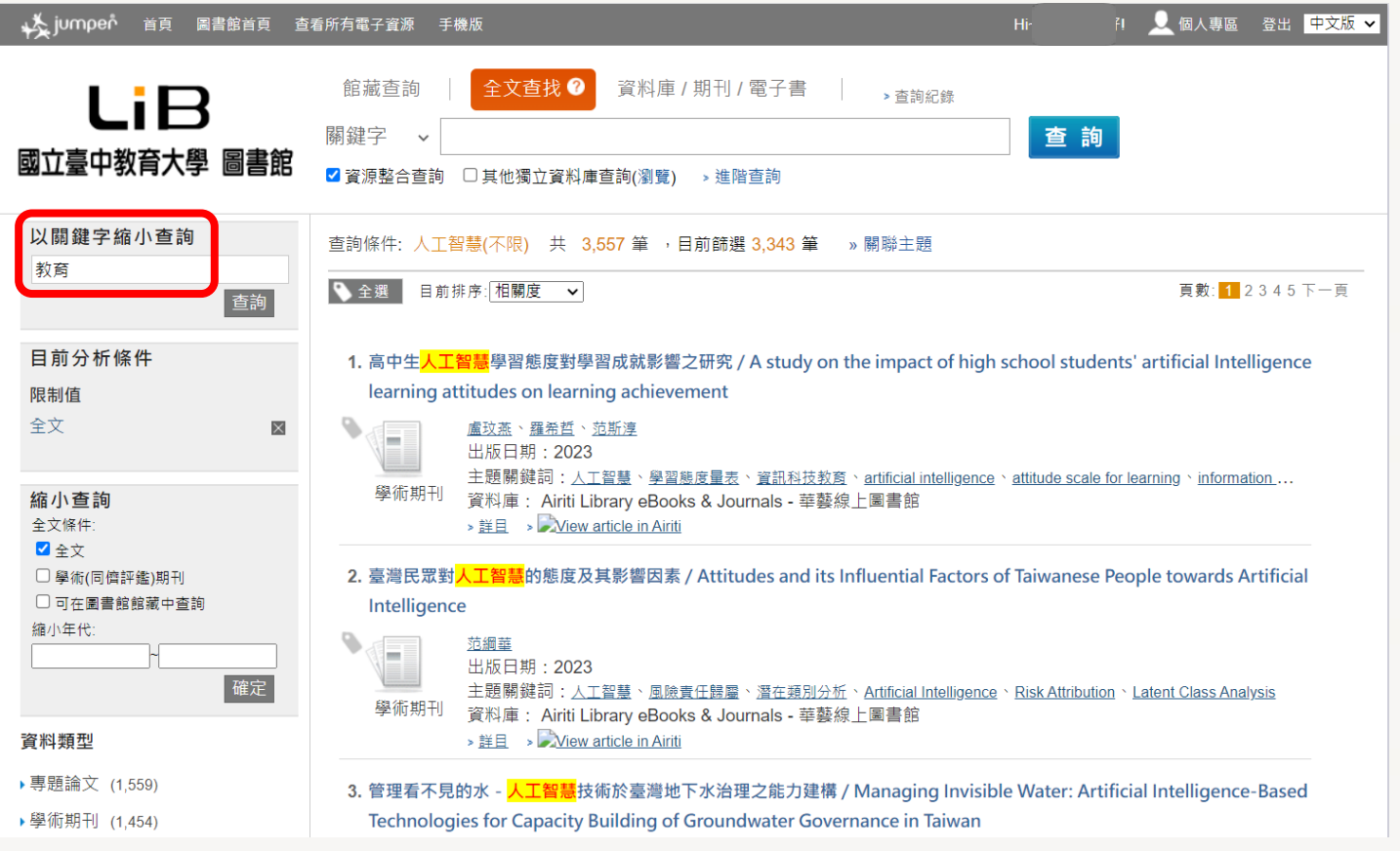

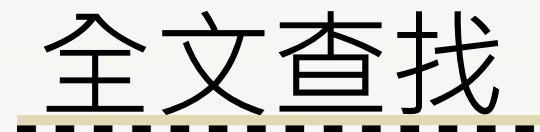

檢索結果過多可使用左方以關鍵字縮小查詢,或以資料類型等條件過濾

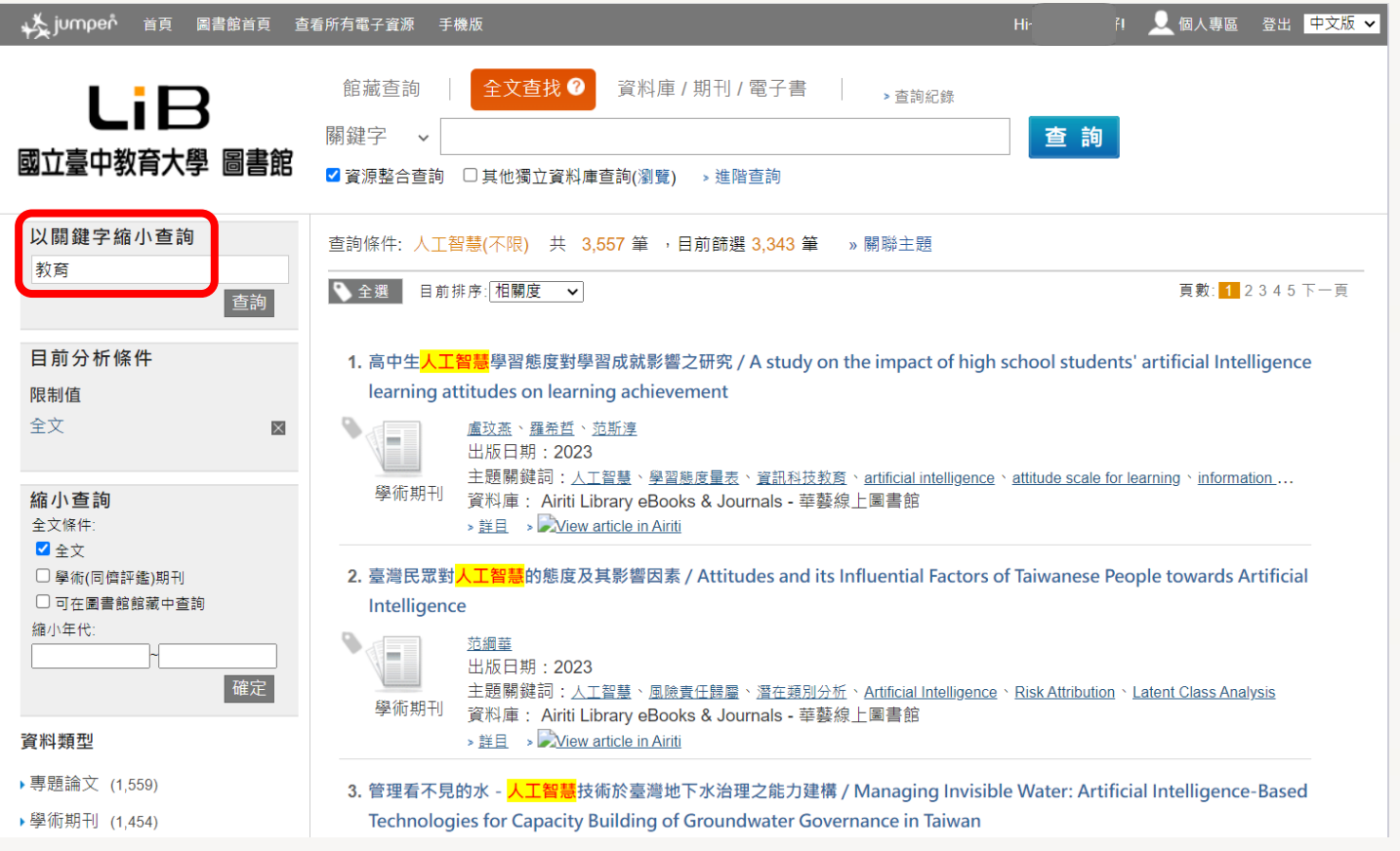

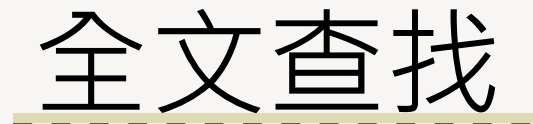

在結果可以點選**題名**看詳細書目資料,若需閱讀全文請點選最後方「View article in Airiti」(華藝線上圖書館)或「View Record at ERICdata Higher Education Knowledge」(高等教育知識庫)

#### ChatGPT與人工智慧對我國高中學生權利的可能影響:國際教育當局因應對策的啟示

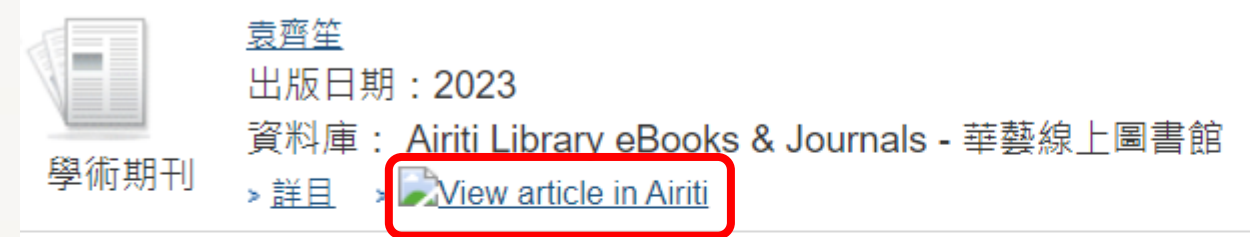

#### 因材網:教育部<mark>人工智慧</mark>知識結構分析診斷及適性學習平台之析論

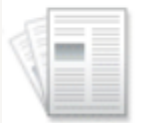

<u> 張靖敏(Chang, Ching-Min) 、張道官(Chang, Frederic Tao-Yi) 、劉雅萍(Liu, Ya-Ping) 、陳美瑩(Chen, Mei-Ying)</u> 出版日期: 2022

學術期刊

主題關鍵詞:<u>因材網、適性學習、自主學習、知識結構、Taiwan Adaptive learning platform、adaptive learning、self-</u>… 資料庫: ERICdata Higher Education Knowledge

> View Record at ERICdata Higher Education Knowledge > 詳目

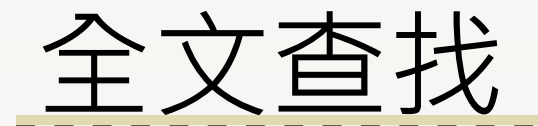

#### 如果是「View article in Airiti」會連到華藝線上圖書館,在該篇期刊頁面點選 「全文下載」,輸入驗證碼即可

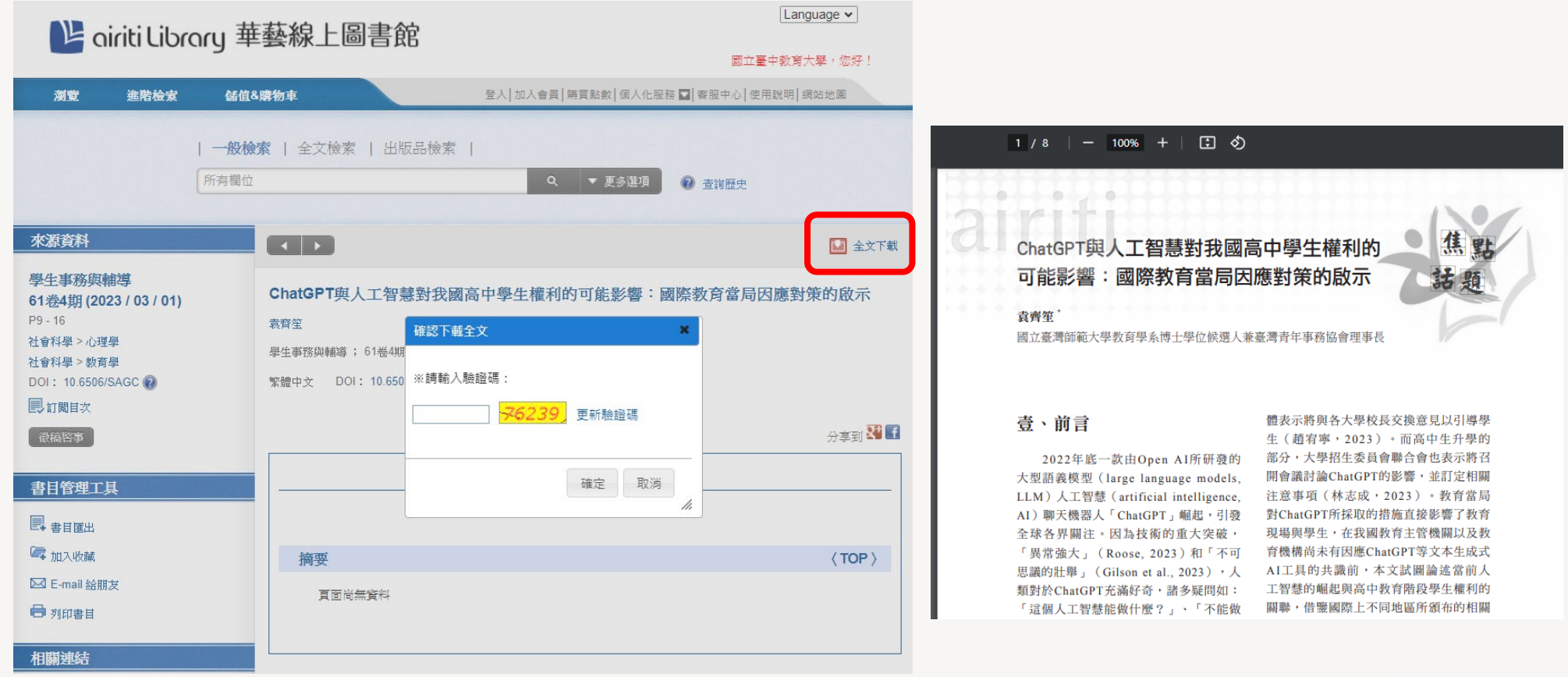

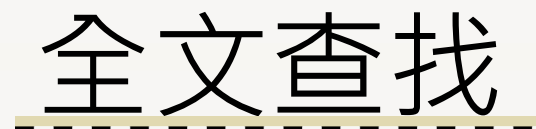

#### 如果是「View Record at ERICdata Higher Education Knowledge」會連到高等教知識 庫,第一次使用請先下載瀏覽軟體,安裝成功後方可點選「閱讀」或「列印」全文

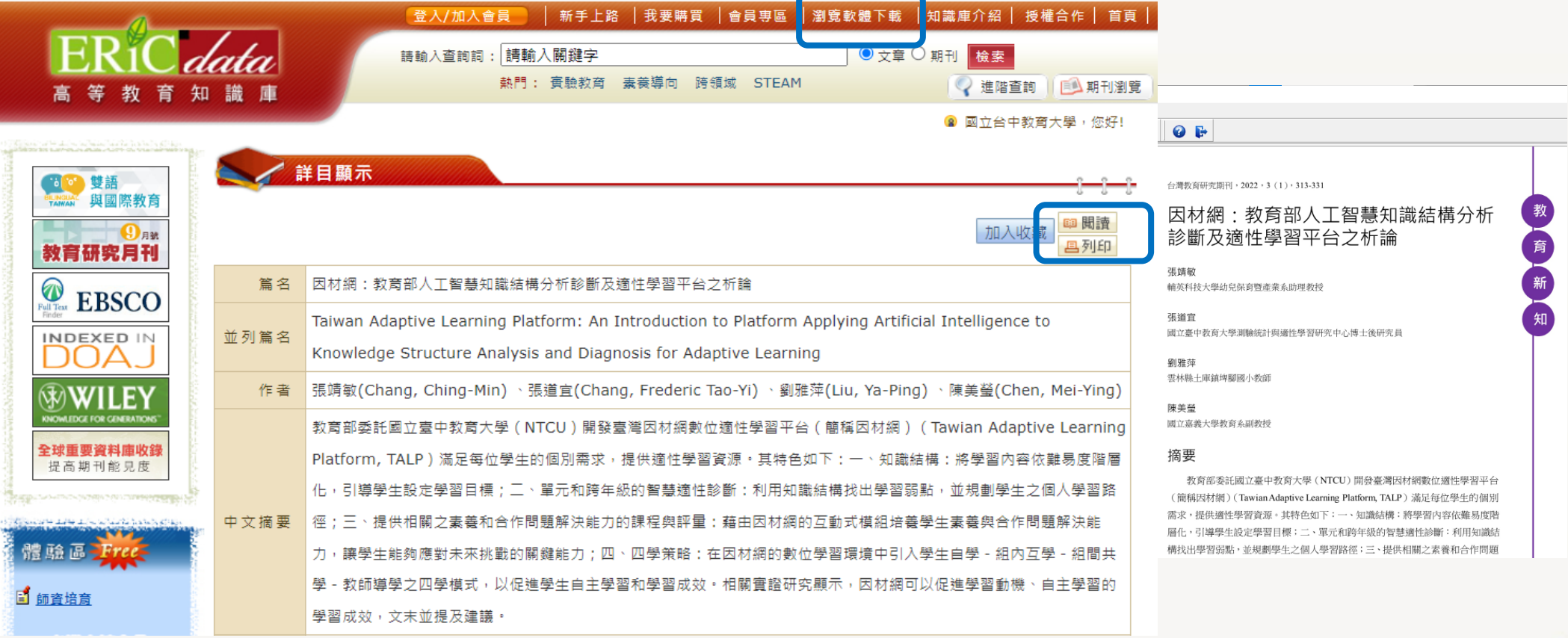

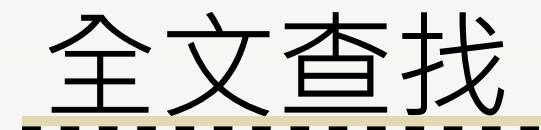

除一般檢索亦可以使用進階檢索,運用布林邏輯及限制欄位

## LIB 國立臺中教育大學 圖書館

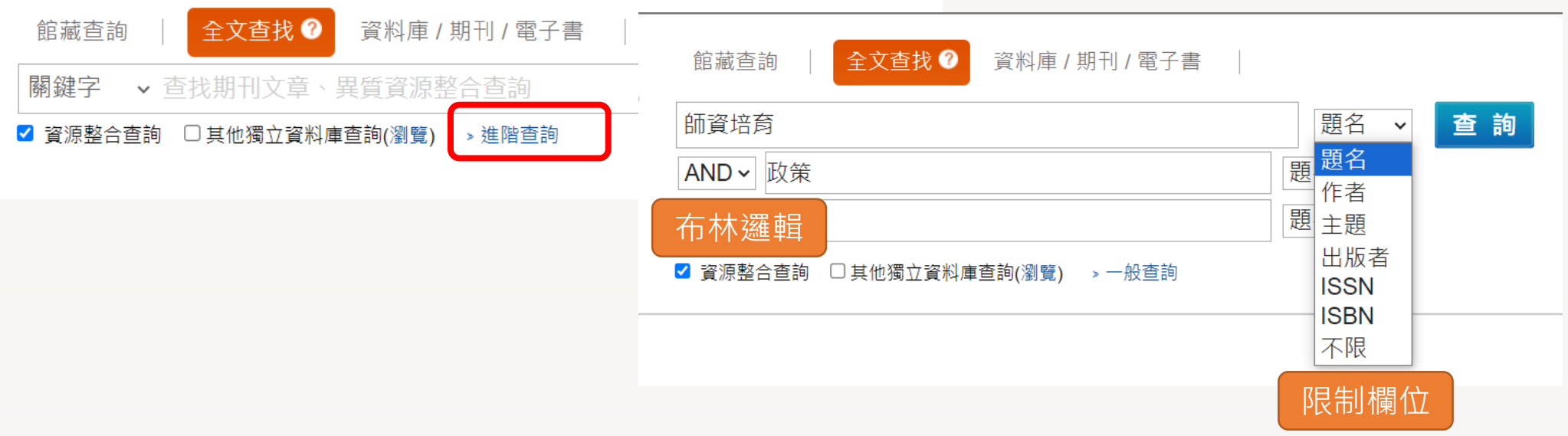

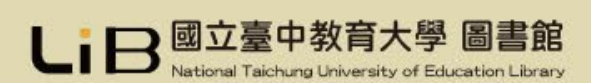

資料庫檢索

#### 在「資料庫/期刊/電子書」 輸入資源名稱,或是點選 「資源瀏覽」

### LIB 國立臺中教育大學 圖書館 National Taichung University of Education Library

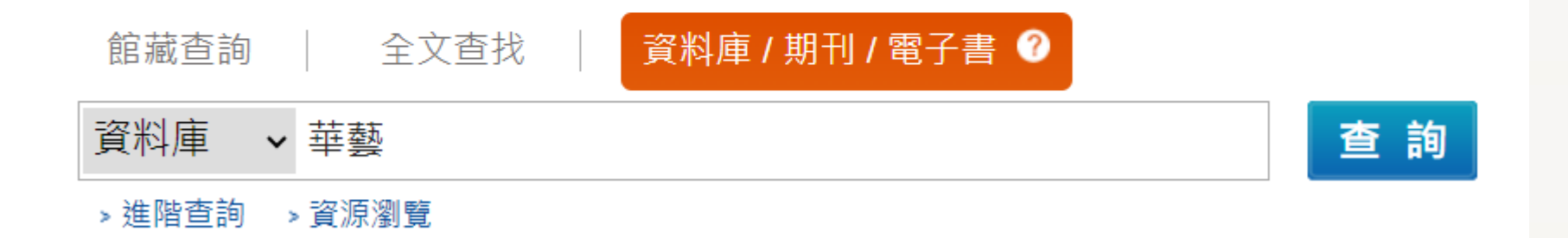

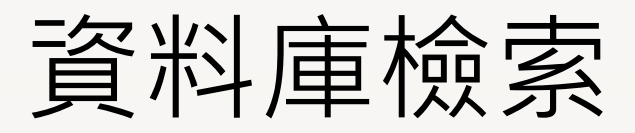

m.

. . . . . . . . . . . . . . . . .

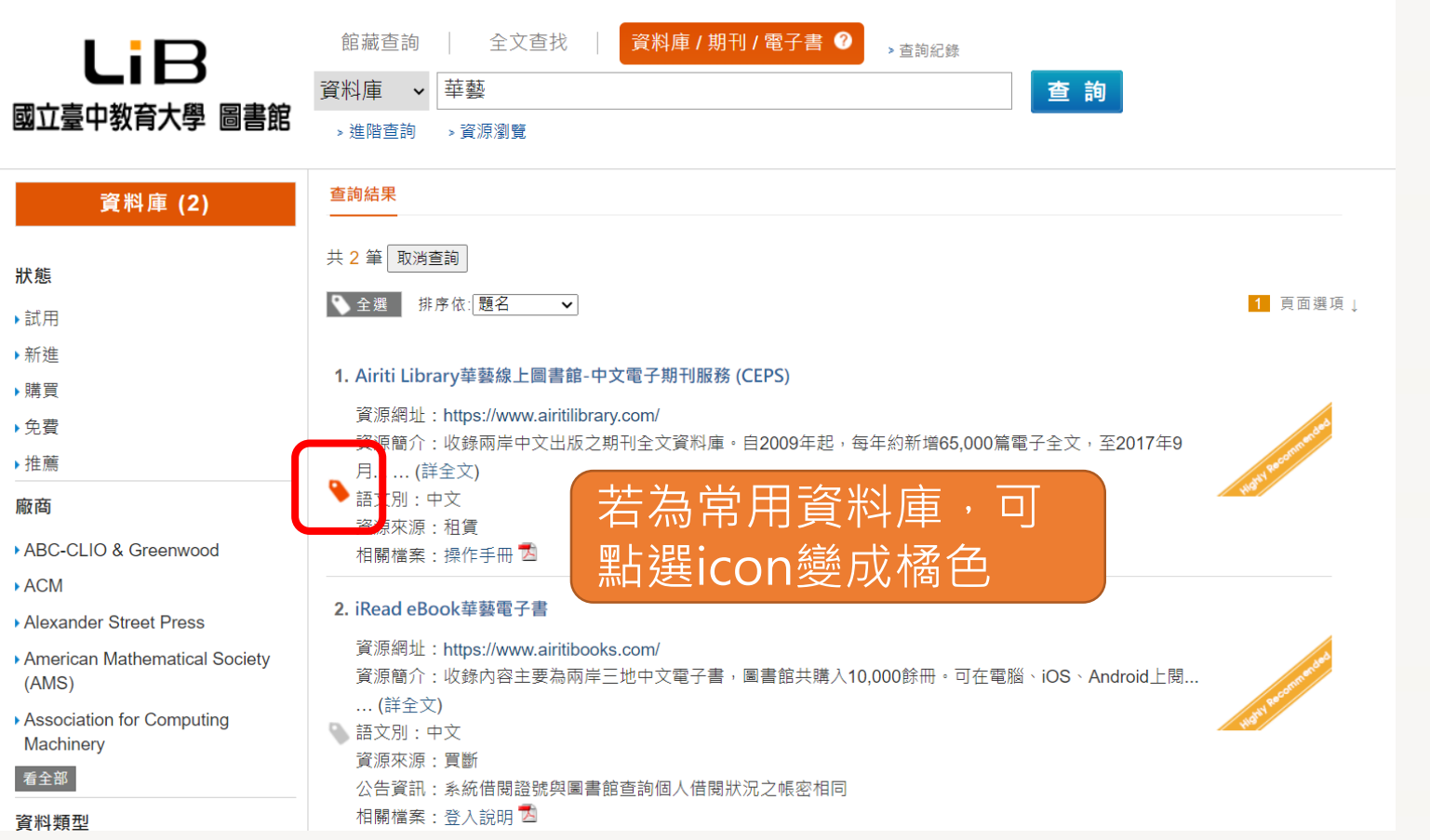

---

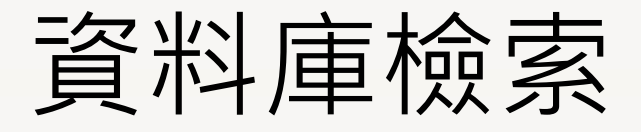

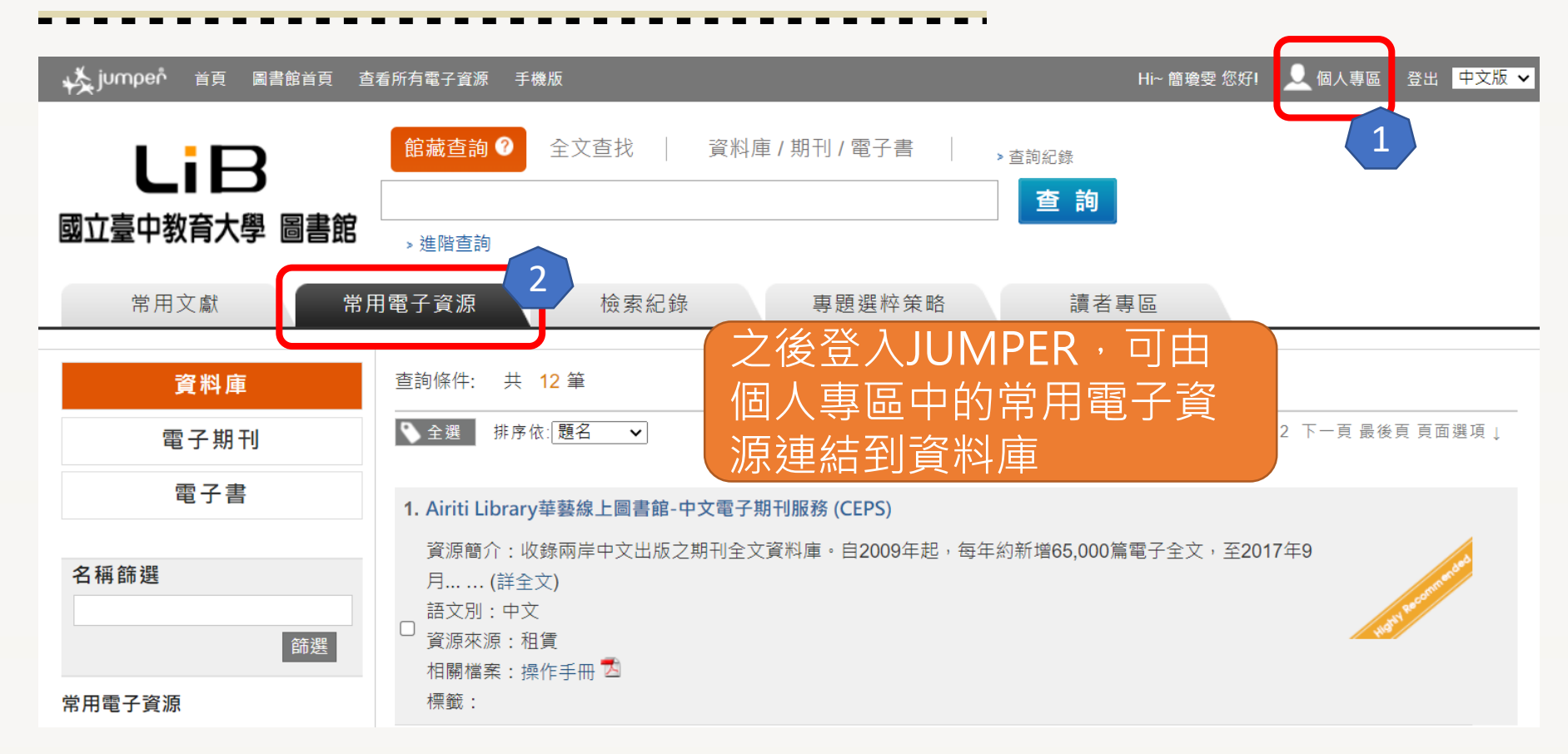

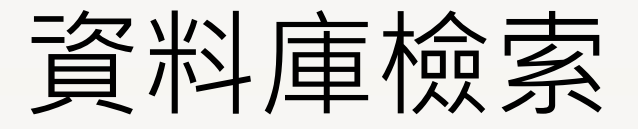

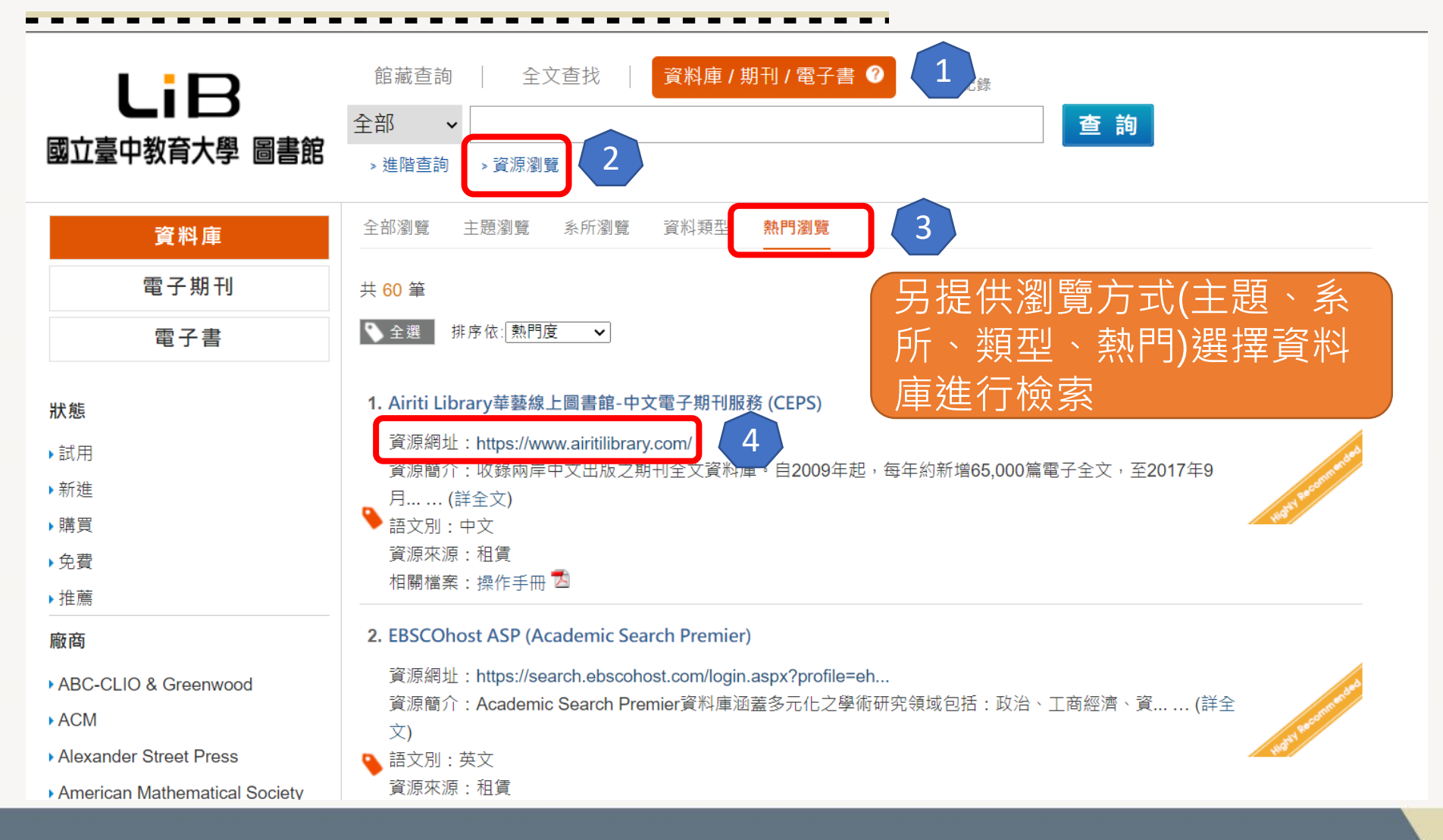

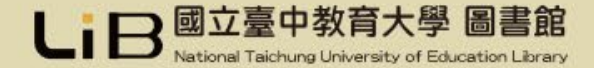

## 圖書館諮詢熱線

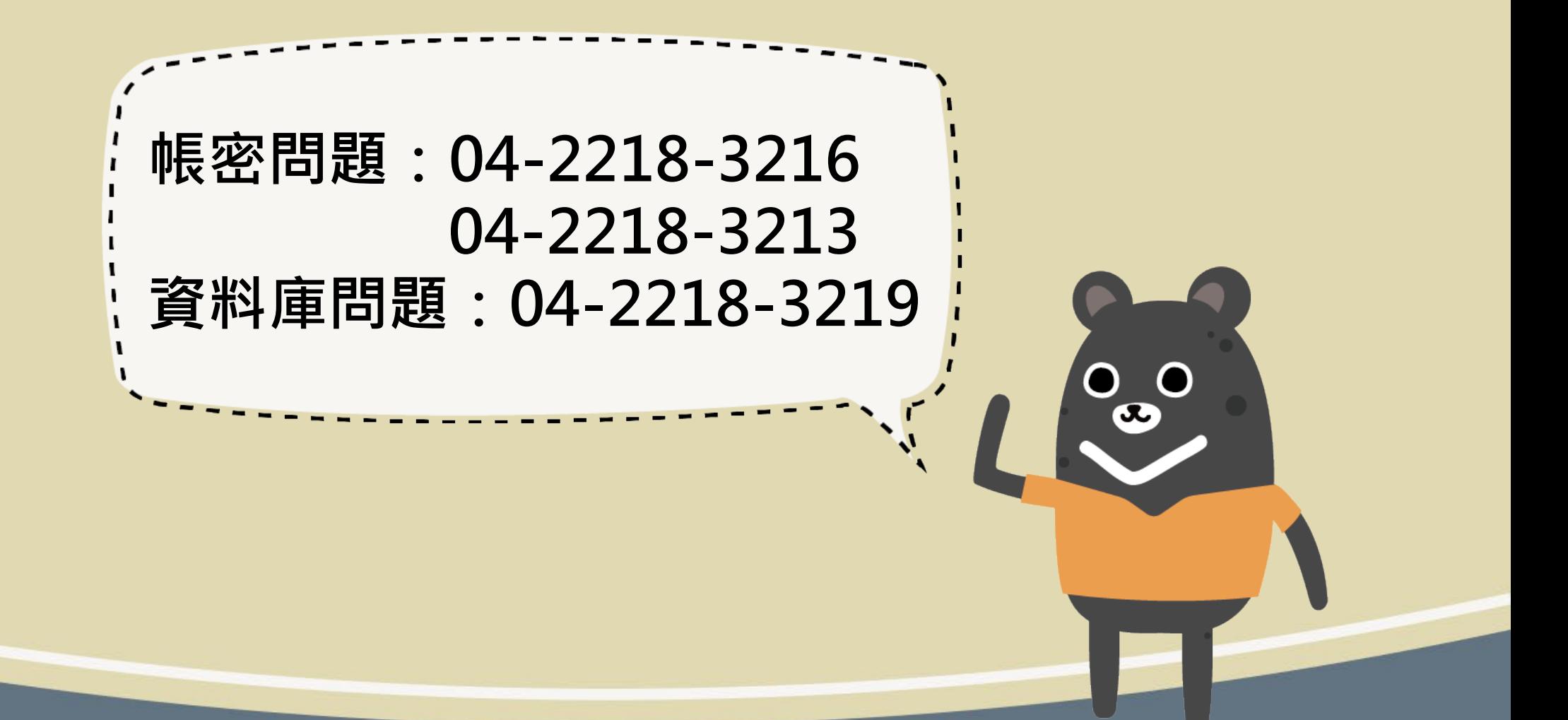